#### **TECH1502-18 Introduction to Community Media**

#### **Workshop Two: DMU Commons Set Up**

- **1 Introduction: Card Game (20 mins)**
- Gather in groups with no more than four people.
- Play a couple of hands of rummy or another game.
- Discuss what social media stories that have caught attention this week.

### **2 DMU Talk Log In**

Visit [https://talk.our.dmu.ac.uk](https://talk.our.dmu.ac.uk/)

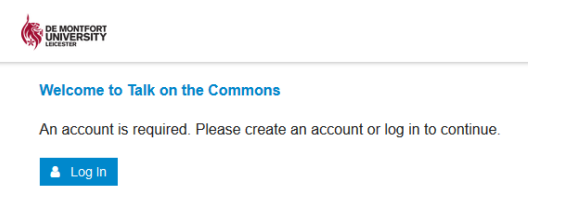

Use 'LDAP' to log in with your DMU Single-Sign-On password (i.e. same as Blackboard, MyDMU)

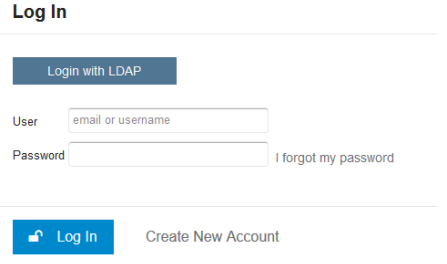

This is a new system for discussion that is only being introduced this year. Open the 'TECH1502' thread and reply to the first message and introduce yourself.

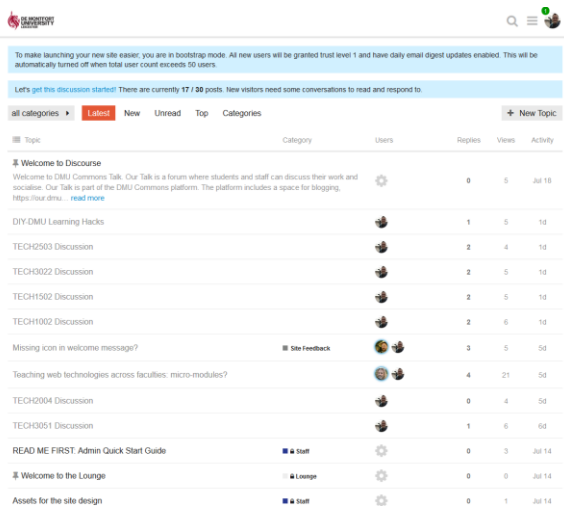

If you want to start a new thread discussion, feel free. This is an open system. Just remember to be respectful and polite. We will come back to how we can get more out of this system in coming weeks.

# **2.1 Discourse App**

The system that runs DMU Talk is available as a free app for iPhone or Android. Search for 'Discourse.' After installing on your phone search for 'talk.our.dmu.ac.uk' – use LDAP again for your log in.

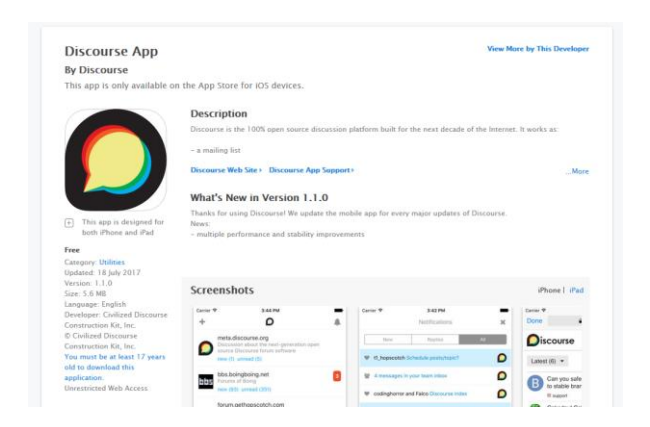

# **3 DMU Commons Blog**

Visit DIY-DMU blog site and look at the links to learner's blogs from last year.<http://diy.our.dmu.ac.uk/>

Discuss what works and what could be improved about the different blogs sites:

- What is the writing like?
- How visual are they?
- Do they incorporate other forms of social media?
- Do the posts have useful links?

Your blog for this module must be created using Wordpress on the DMU Commons or 'Our DMU' [\(https://our.dmu.ac.uk/\)](https://our.dmu.ac.uk/).

This is a blogging platform and social network platform that links together staff and students from across De Montfort University into one opensource online community.

Your blog will be used to keep an on-going personal learning journal, in which you record your thoughts in a reflective way, about the skills, knowledge, and production tools you are learning about on the module, and how this relates to the content that you will have continued to post to<http://diy.our.dmu.ac.uk/> blog site.

Each blog post should record and reflect upon how the topics covered in the module relate to your everyday social media experience and debates and discussions about media technology in the wider world.

The key word is 'reflection,' which means thinking about the subject matter and your learning from a personal point-ofview or commentary and analysis.

Your blog can be seen by others to read and comment on, but your learning journal is a way to 'think out loud' with yourself, and a way to explore the topics and issues that are covered in the module, and as they relate to the world you actually live in with others, both online and offline.

# **3.1 DMU Commons Blog Set Up Instructions**

For further help, see the 'About' and 'Help' tabs on the Commons.

The 'Building Your Site' page is particularly helpful: <https://our.dmu.ac.uk/building-your-site/>

Tutorials can be found here: <https://our.dmu.ac.uk/help/tutorials/> If you have questions, look at the FAQ: <https://our.dmu.ac.uk/help/faqs/>

To start visit<http://our.dmu.ac.uk/>

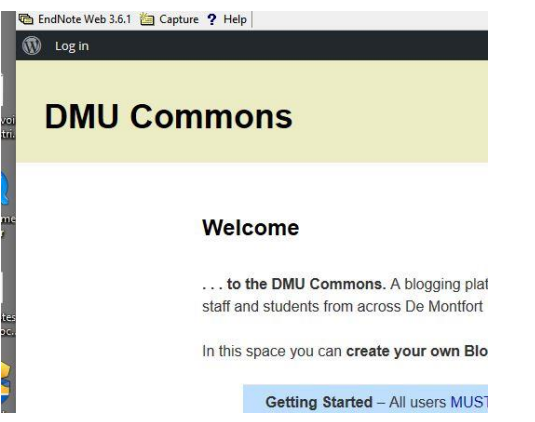

- Log-in with your DMU P:Number and password (Same as Blackboard, MyDMU).
- If you page doesn't let you log-in then click on another link, it should refresh.
- Drop-down the dialogue box for '**My Sites**' look for the link for Dashboard.

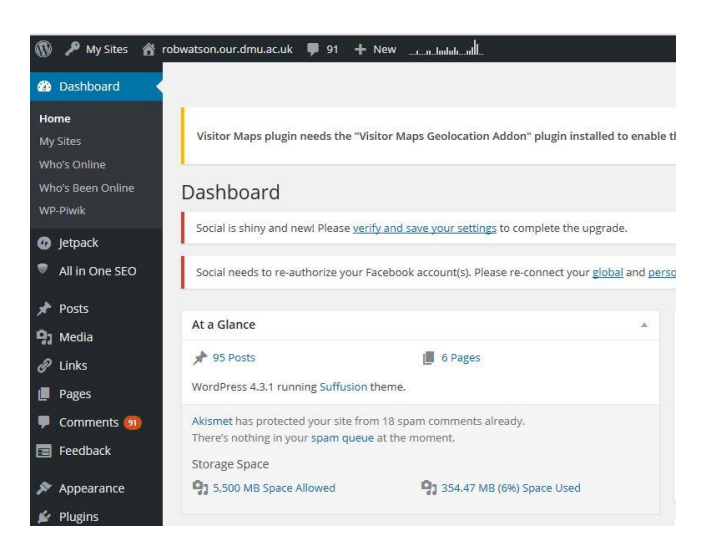

• Find 'Tools' and **'Domain Mapping'**

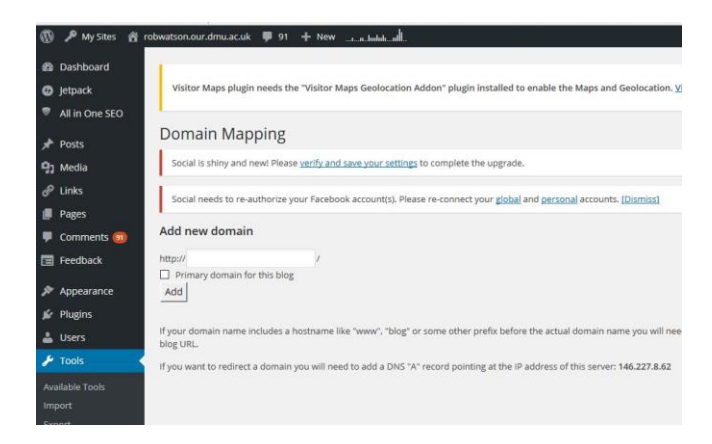

- Add a new domain name.
- Enter the name that you want for your blog in this format: 'funkymonkey.our.dmu.ac.uk'
- Your chosen name must be followed with the 'our.dmu.ac.uk'
- Do not use any punctuation, numbers, capitals.
- Set as the primary domain, then 'add'.

# **Next, go to 'Settings' and 'General.'**

- Here you need to change the Site Title leave it blank if you want.
- Change the Tag Line leave it blank if you want.
- Make sure the Timezone is set to London.
- Set the language to English UK.

# **Next, go to 'Users' and 'Your Profile.'**

- Scroll down and look at the drop-down box to change the display name.
- Please set this to your full name, i.e. 'Jane Smith.'
- It is essential that you display your full name. This is a university resource and openness and transparency is essential. **Don't show** your p:number, a nickname, or just a first or last name.

# **3.2 Set Up Jet Pack**

Go to 'Jetpack' and follow the instructions to activate the extras that are built in to Wordpress, such as stats, embedded video, sharing and galleries. You will need too sign-up to Wordpress.com to get access to Jetpack. You can use whichever email address that you want, as long as you can retrieve a password. If you already have a Wordpress.com account you can use that if you wish.

# **3.3 Posts & Categories**

- Next got to 'Posts' and 'Categories.'
- Add a new category, 'DIY-DMU.' This will allow relevant RSS feeds to be linked with the DIY DMU blog and your blog. This will also be the primary feed for your coursework for TECH1002.
- To sort content on your blog, use only a small number of 'categories', but as many 'tags' as you can think of.

# **3.4 Check Site Is Displayed**

- Now Visit your site. You will see that it has a welcome message. If you return to the dashboard and select 'Posts' and 'All Posts' you will see this welcome message listed. Please delete this message.
- You should now write a brief introduction **post** about yourself and what your main form of social media that you use and what you use it for.

# **3.5 Appearance**

- If you wish to change the theme, go to 'Appearance' and experiment with different built-in themes.
- Over time you will be expected to design your own banner, background and images for your site.
- You might also want to link your blog to your social media, so that you can share your Facebook, Twitter and other forms of social media.

# **3.6 Tips for Writing Blogs & Building Your Site**

# **When writing the blog posts, think about:**

- What is the topic area? (introduce it to your reader clearly)
- Why does this topic area matter?
- To you? (give an example)
- To the media or wider field of life in general? (give an example)
- Can you make connections to other areas of life/media?
- Do you have any arguments or conclusions about this topic that might be of value to others interested in this topic or issues?

# **Now what?: Building your blog site:**

- What title should it have? Change it if necessary
- Set the appearance and themes (overall look and feel)
- Can you add useful tools such as 'widgets' in the sidebars of your blog?
- Start with a welcome blog post telling people about your site
- Complete an 'About' section to let people know who you are and what the site is about
- Start adding some pages of content and try to add hyperlinks and media such as images and embedded video as well as writing
- Create a 'blogroll' of links to other sites that create a network of shared interests
- Change the address of the blog so that it isn't your pnumber.our.dmu.ac.uk

### **Look at:**

# <http://streetphotographynowproject.wordpress.com/>

The Street Photography Now Project used a *Wordpress* blog and *Flickr* to create a community of photographers who took photographs each week for a year based on particular instructions chosen by professional photographers. Read about [here.](http://streetphotographynowproject.wordpress.com/about/)

# **Look at:**

# <http://www.scottchoucino.com/myblog/>

Local photographer Scott Choucino uses a blog to keep people up to date with his work. What are the techniques that he uses to illustrate the work that he produces?

# **Look at:**

# <https://docmediacentre.wordpress.com/>

Documentary Media Month (1st-30th November) presents events, activities and workshops covering 4 areas: film, photography, audio, new media. The 2016 theme is Global Citizens and will be dedicated to showcasing people, places and events around the world. The programme includes the 7th Leicester Docfilm Festival. Follow the build-up on twitter @docmediacentre Please click this link

<https://docmediacentre.wordpress.com/doc-media-month/>

# **4 DMU Wiki Set Up**

Go t[o https://wiki.our.dmu.ac.uk](https://wiki.our.dmu.ac.uk/)

- Log- with your DMU P:Number
- The log in is on the top, righthand corner.
- Go to the TECH1502 Learners Page this can be found in section 2.1 Media, Design, Production.

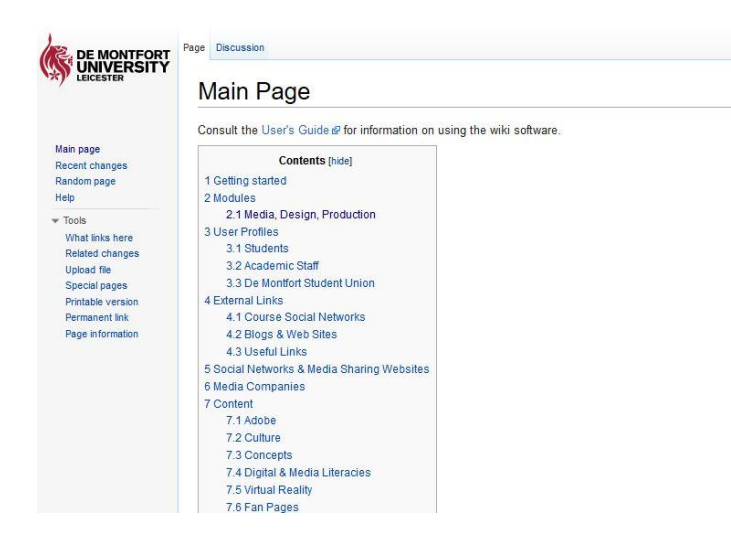

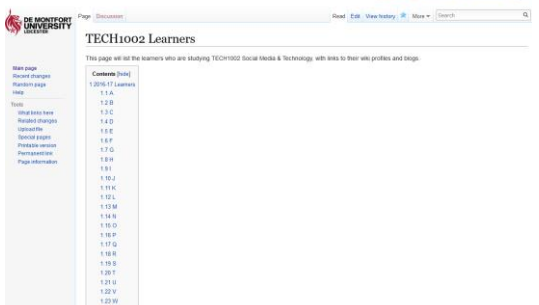

- Select 'Edit'.
- Now add your name to the 2017-18 list using the same format as the existing entries, i.e. \*[[John Smith]]
- When you press save, this will create a link in **red**.
- Follow the link and it will ask you to create a new page.
- Write some basic text in the page, i.e. 'coming soon…' Then save the page.
- This is how you can create a page. Please use appropriate capitals, as the wiki is sensitive to correct syntax.

# **4.1 Personal Wiki Profile**

- Please write a small introduction profile about yourself on your profile page. If you press save at any point you can go back to the page to continue to write and edit it.
- Take a look at some of the other pages that are listed from last year, and what previous students have written for their profile entry.
- Take a note of the formatting of some of the pages, such as putting content in bold, or adding section headings.
- A good guide to formatting and editing wiki pages can be found here:
- <https://www.mediawiki.org/wiki/Help:Formatting>
- Add a link to your DMU Commons blog site to the page.
- **Do not include information such as your date of birth or where you were born. Don't include anything that might compromise your online security.**

# **4.2 Wiki Examples**

Your profile page will be used to list the blogs and other forms of social media that you use for your assessment.

A couple of good examples to look at: [https://wiki.our.dmu.ac.uk/w/index.php/Emma\\_Piper](https://wiki.our.dmu.ac.uk/w/index.php/Emma_Piper) [https://wiki.our.dmu.ac.uk/w/index.php/Jonny\\_Norton](https://wiki.our.dmu.ac.uk/w/index.php/Jonny_Norton) [https://wiki.our.dmu.ac.uk/w/index.php/Paul\\_Johnson](https://wiki.our.dmu.ac.uk/w/index.php/Paul_Johnson)

Wikis are used extensively – search for some good examples. [http://starwars.wikia.com/wiki/Main\\_Page](http://starwars.wikia.com/wiki/Main_Page) [http://harrypotter.wikia.com/wiki/Main\\_Page](http://harrypotter.wikia.com/wiki/Main_Page) [https://en.wikipedia.org/wiki/List\\_of\\_wikis](https://en.wikipedia.org/wiki/List_of_wikis)

# **5 DIY-DMU Feed**

- In order to aggregate the posts from your blog to the DIY-DMU site, an RSS feed is needed to link to the DIY-DMU site.
- This will use the DIY-DMU category that you set up earlier.
- You can post as much as you like to your blog, but only those posts set with the DIY-DMU category will be pulled into the DIY-DMU site.
- Please add a post to your site, and set the DIY-DMU category.
- Always try and use the **Featured Image** function, which is at the bottom of the page, as this will be included in the RSS feed or any social media that is triggered in publishing the page.

# **6 Further Study: blogs as 'new media' or 'social media'?**

What do you think of blogs and blogging as cultural technologies for media culture as part of everyday lie?

# **Do you agree with the advice that is given about blogging?**

<https://blog.bufferapp.com/blogging-advice-for-beginners-from-16-experts>

- How do you think wikis change our requirement to learn things?
- If all knowledge is available on a wiki do we need to remember things?
- How do we moderate the content that is posted on a wiki when many people contribute to it?

How long does it take to write a blog entry?

- What's the form of writing you should use when creating content for a wiki entry?
- What kinds of images get your attention when you visit a blog?
- What makes a blog spreadable?

# **Study Skills:**

- Undertake the questioner in Cotterell & Morris Chapter One, and evaluate your personal use of social media.
- What do you think other people see?
- What do you think other people understand by what you post?
- How safe are you?
- Does your social media presence represent you?